## **Тренажер по эксплуатации водоподготовительной установки ТЭЦ-9 ОАО Мосэнерго**

## Копылов А. С., Очков В. Ф., Чудова Ю. В.

В 2007 году на ТЭЦ-9 была внедрена и освоена установка ультрафильтрации и обратного осмоса производительностью 140 т/ч, обеспечившая предварительную очистку и частичное обессоливание москворецкой воды, замещающая первую ступень химического обессоливания. При этом, и некоторое из ранее эксплуатируемого оборудования, а именно механические фильтры, декарбонизаторы, Н- и ОН-фильтры второй ступени нашли применение в новой схеме водоподготовки.

Принципиальная схема установки представлена на рис. 1.

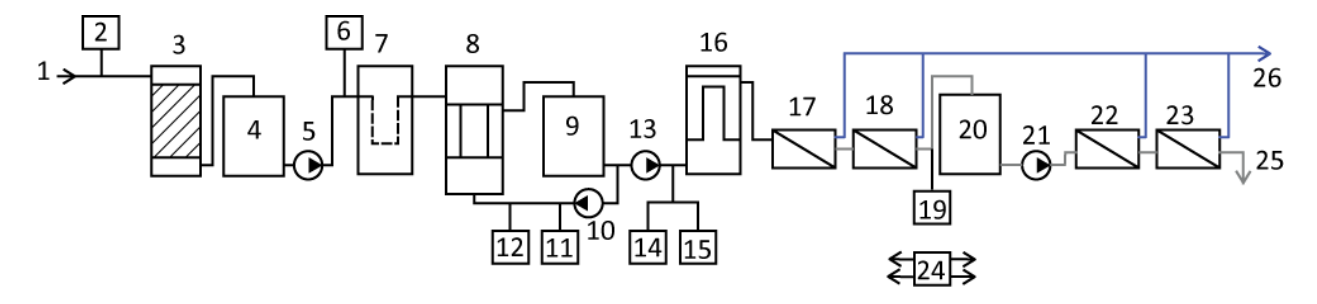

Рисунок 1. Принципиальная схема водоподготовительной установки на ТЭЦ-9

1 – исходная вода; 2 – ввод коагулянта; 3 – механический фильтр; 4 – бак коагулированной воды; 5 – насос; 6 – дополнительный ввод коагулянта; 7 – самопромывной механический фильтр; 8 – установка ультрафильтрации; 9 – бак ультрафильтрованной воды; 10 – насос обратной промывки; 11 – ввод кислого реагента; 12 – ввод щелочного реагента в смеси с гипохлоритом натрия; 13 – высоконапорный насос; 14 – ввод ингибитора (антискаланта); 15 – ввод гидросульфита натрия; 16 – фильтр тонкой очистки; 17 – первая секция установки обратного осмоса (УОО); 18 – вторая секция УОО; 19 – повторный ввод антискаланта в концентрат паровой секции; 20 – сборный бак; 21 – насос; 22, 23 – первая и вторая ступень УОО для очистки концентрата; 24 – установка химической мойки мембран; 25 – концентрат; 26 -- пермеат

Для получения 100 м $^3$ /ч частично обессоленной воды на установку подается 250 м $^3$ /ч речной воды. Исходная вода характеризуется следующими усредненными значениями: жесткостью Ж $_{\rm o}$ =3.8 мг-экв /дм $^3$ , щелочностью Щ $_{\rm o}$ =3.2 мг-экв /дм $^3$ , содержанием соединений железа  $C_{Fe}$ =0.35—3.5 мг/дм<sup>3</sup>, окисляемостью 6—12 мг О/дм<sup>3</sup>.

Качество пермеата, вырабатываемого на установке, характеризуется следующими показателями: Ж $_{\circ}$ <0.2 мг-экв/дм $^{3}$ , Що< 0.2 мг-экв/дм $^{3}$ , солесодержание – 14 мг/дм $^{3}$ , количество взвешенных веществ – менее 0.5 мг/дм $^3$ , pH – 5.0-6.0, окисляемость – менее 1.0 мг О/дм $^3$ , содержание силикатов – менее 1 мг/дм $^3$ .

Работа ультрафильтрационной установки контролируется мутномерами, датчиками перпада давления, кондуктомерами, расходомерами и управляется с помощью ПТК.

Новая схема водоподготовки накладывает высокие требования на профессиональный уровень обслуживающего персонала. Практически оборудование работает в автоматическом режиме, но для грамотной и безаварийной эксплуатации персоналу необходимо знать и понимать физикохимические процессы, проходящие в том или ином оборудовании и последовательность операций при эксплуатации баромембранного оборудования и его вспомогательных систем. Для обеспечения качественной подготовки персонала ТЭЦ-9 к работе с новой водоподготовительной установкой сотрудниками Московского Энергетического Института (ТУ) совместно с ООО «Триеру», был разработан компьютерный тренажер. Тренажер устанавливается на персональных компьютерах со стандартной конфигурацией с операционной системой Microsoft Windows XP, Windows VISTA или Windows 7

Как известно, большинство тренажерных систем выстраиваются на основе математической модели и соответствующих констант, базирующихся на теоретических представлениях о физических, химических, гидравлических, массообменных, теплообменных и других процессов, сопровождающих работу оборудования, моделируемого тренажером. В случае создания моделей для водоподготовительного оборудования, использующего барометрические процессы возникают серьезные трудности, связанные как с отсутствием общепринятой модели селективной проницаемости мембран, так и со сложностью конкретного математического описания ряда процессов, например, связанных с гидратацией ионов в сложных системах, сопротивлением массопереносу в мембране, концентрационной поляризацией и других. В этой связи технологические, гидравлические и механические расчеты мембранных процессов и аппаратов, базируются на обобщении лабораторных и промышленных экспериментальных данных и данных, предоставляемых фирмами поставщиками оборудования, которые представляются в форме характеристик и условий эксплуатации баромембранного оборудования. Тренажеры для персонала химических цехов, разрабатываемые в МЭИ (ТУ) строятся на логической основе и моделируют действия эксплуатационного персонала в штатных и аварийных режимах, прописанные в эксплуатационных инструкциях и режимных картах.

Тренажер по эксплуатации водоподготовительной станции включает в себя три части: исходные документы по ВПУ, тренажер в режиме обучения и тренажер в режиме контроля.

В первой части тренажера собрана документация по водоподготовительной установке: тексты станционных документов по описанию технологической схемы ВПУ, основных аппаратов, включенных в схему, описание приемов их эксплуатации, химического и физического контроля (см. рис. 2).

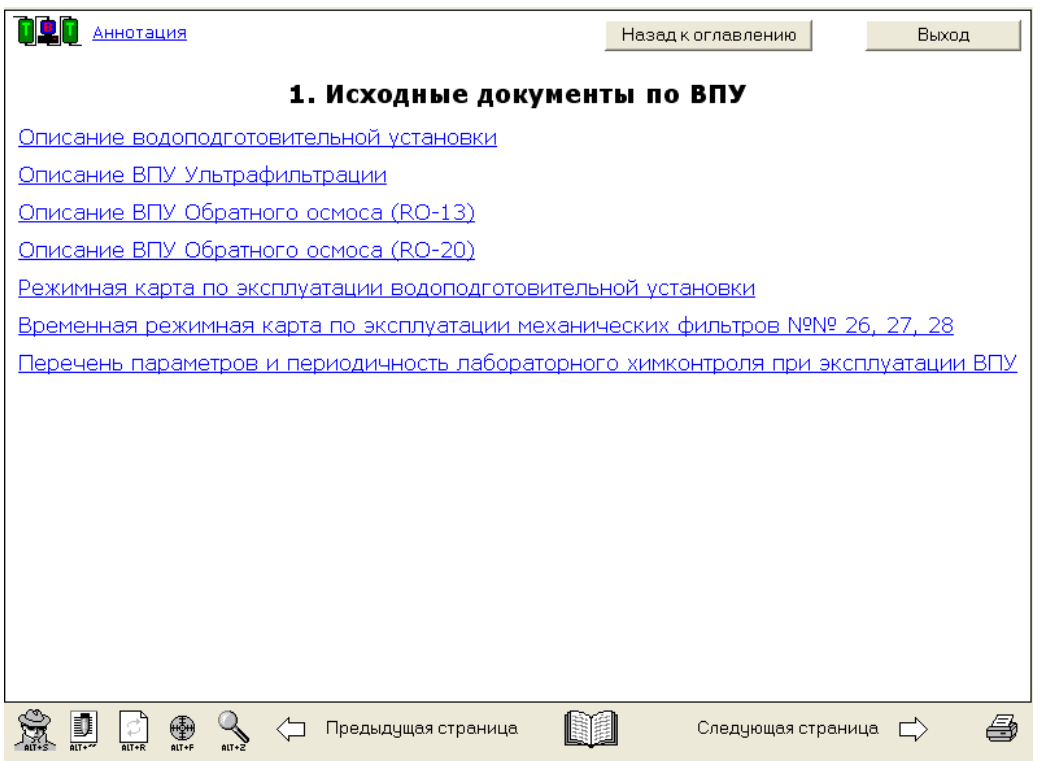

Рисунок 2. Разделы первой части тренажера

Во второй части тренажера пользователь может работать с заданиями в режиме обучения. Задания разбиты по главам в соответствии с узлами водоподготовительной установки. Обучаемый может пройти все разделы подряд или выбирать разделы в произвольном порядке, пройти интересующий раздел несколько раз. Задания включают в себя вопросы и работу со схемами. К каждому вопросу дается несколько вариантов ответов, среди которых содержатся один или более правильных (рис. 3). Обучаемый должен выбрать правильные ответы и нажать кнопку «Готово» (или нажать клавишу Enter). Чтобы отказаться от выполнения текущего задания, нужно нажать кнопку «Не знаю» (или клавишу F4).

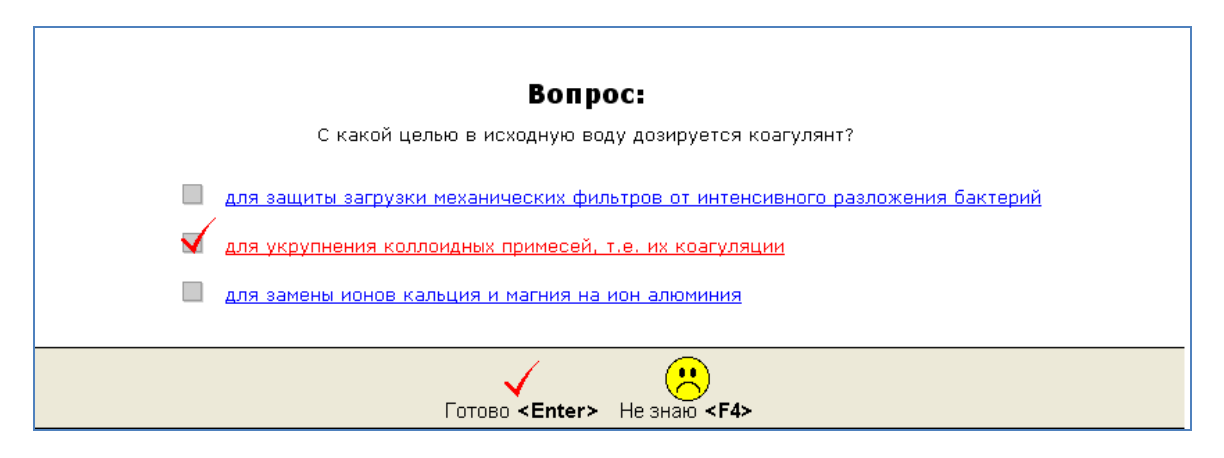

## Рисунок 3. Вопрос из раздела «Общие положения»

Работа со схемой тренажера (см. рис. 4) строится на ручном управлении процессами и аппаратами, установленными на ВПУ. При работе со схемами обучаемый должен использовать (отмечать «мышкой») определенные приборы, арматуру и выполнять последовательность действий, имитирующих ту или иную технологическую операцию, например, включать в работу соответствующий модуль, проводить его отмывку и т.д. Для того чтобы сделать схемы более

наглядными, в них включаются не все трубопроводы, приборы, дополнительное оборудование, установленные на водоподготовительной установке, а только те, что необходимы для выполнения конкретных заданий.

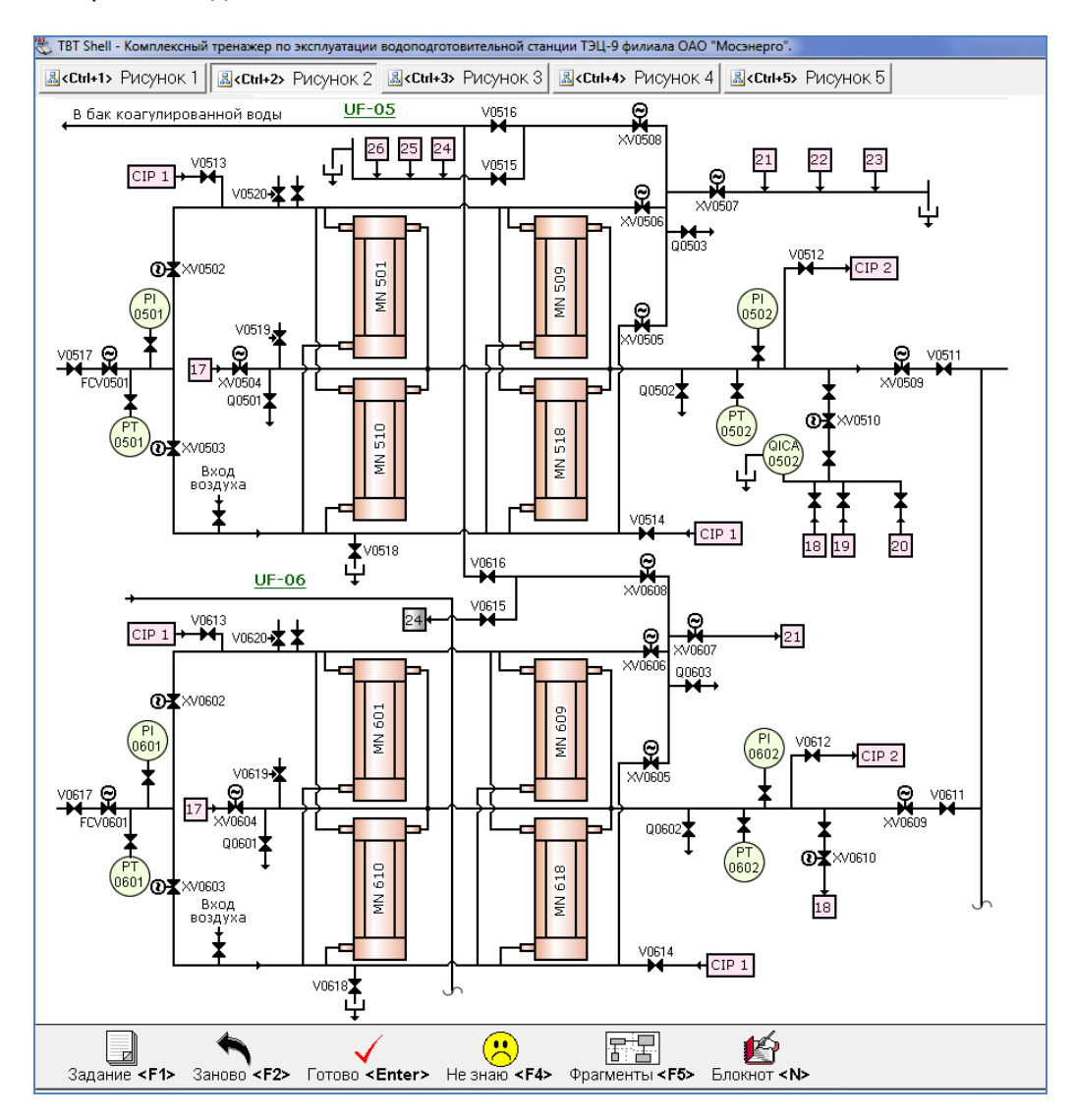

Рисунок 4. Фрагмент схем установки ультрафильтрации

Задания в разделах усложняются по мере прохождения обучаемым тренажера. При проработке определенного технологического процесса обучаемый должен сначала ответить на ряд теоретических вопросов, затем предлагается показать на схеме необходимое оборудование или приборы. Например, в разделе «Обслуживание установки ультрафильтрации с модулями UF-5 – UF-8» необходимо показать регулирующие клапаны у модулей UF-05, 06 с помощью которых поддерживается их постоянная производительность или отметить прибор, на котором измеряется мутность воды, поступающей на УУФ. Далее задания усложняются, обучаемый должен включить модуль UF-05 с подачей воды в направлении «вверх» или «вниз» в режиме DEAD END (тупиковый режим, при котором весь объем воды проходит через мембрану) или CROSS FLOW (режим тангенциального фильтрования, при котором через мембрану проходит только часть исходной воды). Для закрепления навыков такие задания дублируются на соседних модулях. В процессе

работы со схемой могут появляться вопросы для уточнения тех или иных технологических параметров. Например, при проведении промывки после открытия определенных задвижек появляется вопросы: «Какой расход (м<sup>3</sup>/ч) устанавливается при прямоточной промывке модуля?», «Сколько секунд продолжается прямоточная промывка модуля УФ?» Обучаемый выбирает варианты ответов и возвращается к работе со схемой. В некоторых случаях, прежде чем работать с арматурой, необходимо проверить показания датчиков или приборов, например, при доотмывке механического фильтра (рис. 5) необходимо удостовериться, что сбросная вода осветлилась, прежде чем закончить операцию. После того как обучаемый выполнил все необходимые действия на схеме, ему нужно нажать кнопку «Готово» (как это сделано и в модулях вопросов), расположенную снизу рабочего окна.

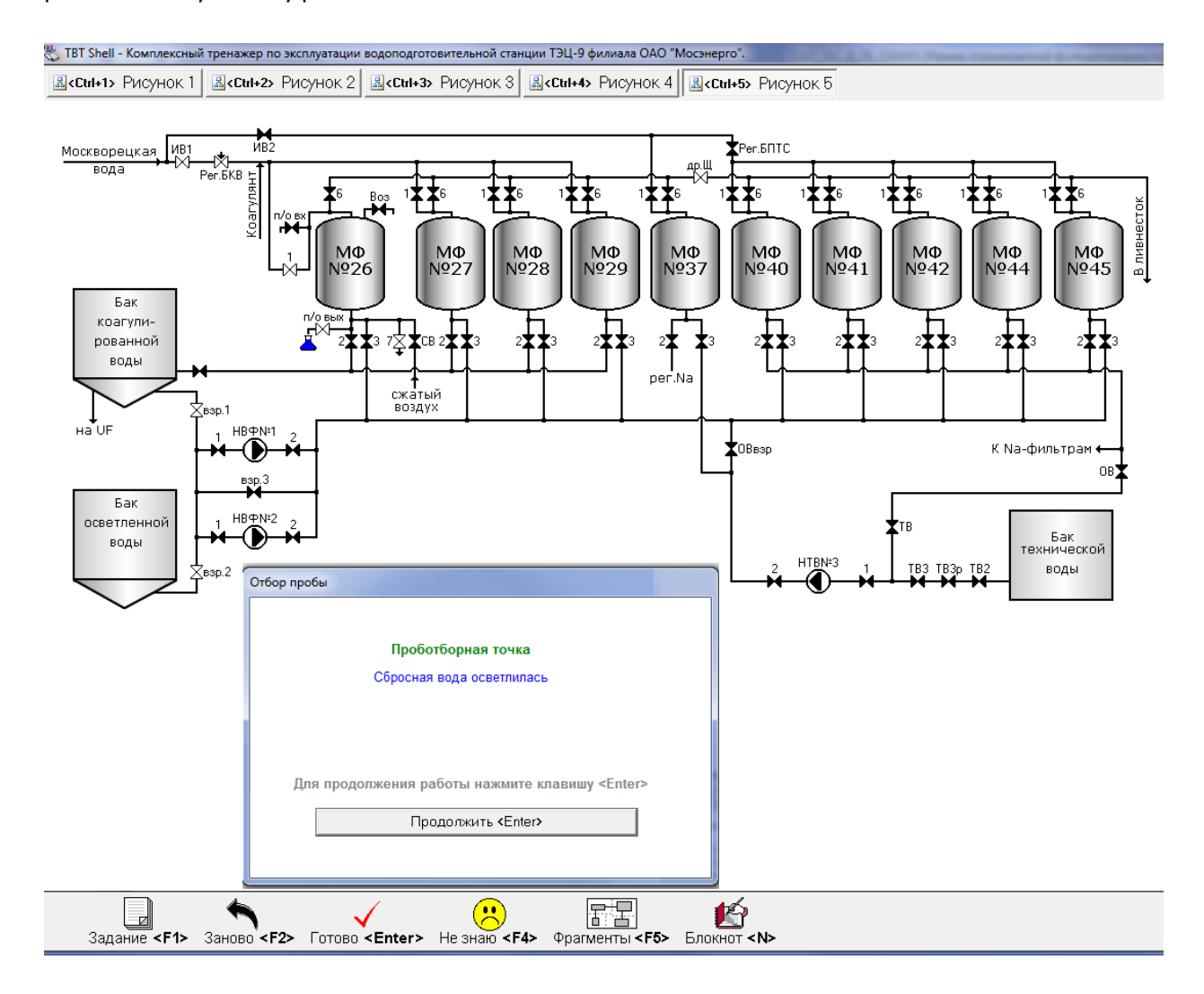

Рисунок 5. Контроль осветленной воды при доотмывке механического фильтра №26.

Такие технологические операции как, например, химическая промывка мембранных модулей включают в себя достаточно продолжительные последовательности действий. Для упрощения обучения такие операции разбиваются на отдельные задания. После прохождения таких «коротких» заданий обучаемому предлагается выполнить длительную операцию «от начала до конца».

Для облегчения задачи и контроля при выполнении объемных заданий появляются вопросы, например:

*Что необходимо сделать после вытеснения воды из модуля RO-13 промывочным раствором?*

И варианты ответов:

*1) дополнить пермеатом бак промывки из модуля RO-14 и подогреть при циркуляции кислотный раствор;*

*2) слить оставшуюся в баке Т-17 воду в дренаж.*

После выбора варианта ответа, обучаемый продолжает работу со схемой, точно представляя, что необходимо сделать в данный момент.

Для удобства работы со схемой предусмотрены кнопки внизу рабочего окна (рис. 6).

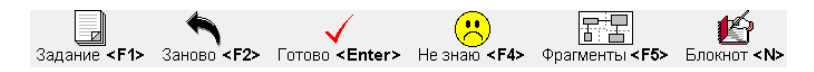

Рисунок 6. Командные кнопки тренажера при работе со схемами.

Перед началом работы со схемой на экране появляется окно с текстом задания. Чтобы повторно увидеть это окно во время работы нужно нажать кнопку «Задание» (или клавишу F1).

Выполнение текущего задания можно прервать и начать его заново. Для этого необходимо нажать кнопку «Заново» (или клавишу F2).

Кнопку «Не знаю» нажимают в случае отказа от работы с заданием. Для защиты от случайного нажатия появляется вопрос и обучаемый должен подтвердить свое решение или он возвращается к работе со схемой.

Некоторые схемы являются достаточно большими и не помещаются полностью на экране. Для удобства работы можно воспользоваться кнопкой «Фрагмент». После нажатия на эту кнопку на экране появляется диалоговое окно, в котором можно выбрать границы рабочей области схемы.

Кнопка «Блокнот» позволяет посмотреть последовательность произведенных действий в задании. Это облегчает работу обучаемого при выполнении объемных заданий, состоящих из многих действий и вопросов, таких как проведение химических промывок ультрафильтрационных или обратноосмотических модулей.

Пройдя обучение, пользователь может перейти к разделу контроль. Задания в разделе «Контроль» аналогичны заданиям «Обучения». Можно пройти все задания подряд или выбрать определенные разделы. Разница между режимами «Обучение» и «Контроль» состоит в том, что в режиме «Контроль» ведется подробный отчет, который можно просмотреть после выполнения задания. В отчете фиксируется все вопросы и задания, описываются допущенные ошибки, отказы от выполнения задания, время прохождения задания и т.п., что позволяет объективно оценивать уровень знаний персонала.

С помощью компьютерного тренажера персонал изучает физико-химические основы процессов происходящих при очистки воды, режимы работы оборудования, последовательность операций при эксплуатации, объем и периодичность химконтроля, возможные неполадки в работе оборудования, их причины и способы устранения. Такой тренажер помогает грамотно эксплуатировать оборудование водоподготовительной установки и повышать квалификацию персонала станции.

Литература:

- 1. А.С. Копылов, В.Ф. Очков, Ю.В. Чудова. Процессы и аппараты передовых технологий водоподготовки и их программированные расчеты. М.: Издательский дом МЭИ, 2009
- 2. Очков В.Ф. [Новые информационные технологии для водоподготовки.](http://twt.mpei.ru/ochkov/Vodoochistka/Ochkov_11.pdf) Журнал [«Водоочистка»](http://www.vodooch.panor.ru/), № 11, 2006 г., С 42-21